## **Confirmar Inscripción**

Oprima en Confirmar Inscripción para ver la página de información resumida del estudiante y para que le envíen un correo electrónico con un número de confirmación web. La dirección de correo electrónico asociada a la cuenta de TEAMS utilizada para inscribir al estudiante es donde se enviará el correo electrónico de confirmación de la inscripción. El correo electrónico no es necesario para finalizar el registro en la escuela.

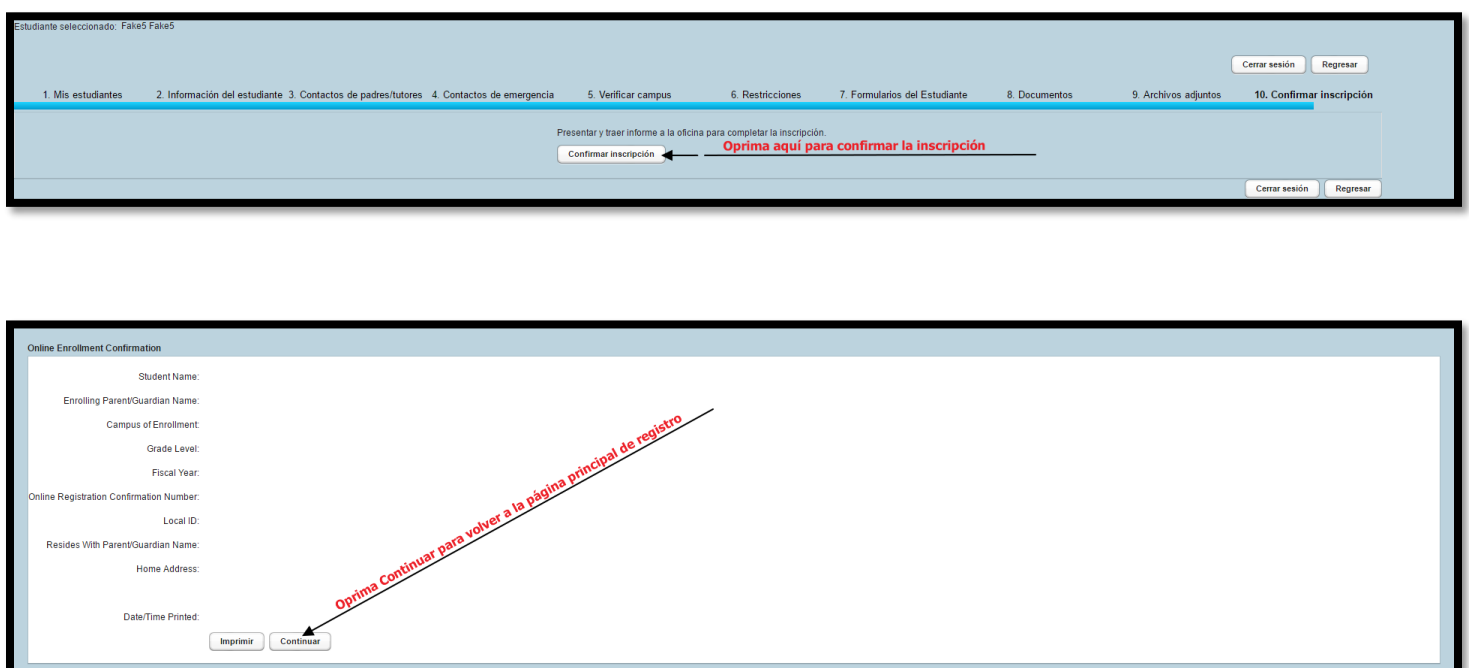

Gracias por completar la parte en línea del registro de estudiantes. Por favor finalizar la inscripción visitando la escuela/lugar de inscripción. Asegúrese de traer la documentación requerida para la finalización del registro en la escuela.

Por favor comuníquese con su escuela si tiene preguntas con respecto a la inscripción del estudiante.